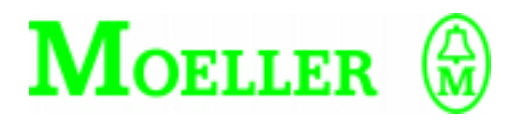

**Matériel et étude**

**DE 4-NET-K Liaison Suconet K**

**08/97 AWB 823-1292-F**

1ère édition 1997, date de rédaction 08/97

© Moeller GmbH, Bonn

Auteur : Andreas Ratsch

Rédaction : Karola Großpietsch

Traduction : Christine Carayon

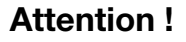

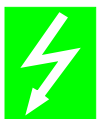

# **Tension électrique dangereuse !**

#### **Avant de commencer les travaux d'installation**

- Mettre l'appareil hors tension
- Prendre les mesures nécessaires pour interdire tout réenclenchement
- Vérifier l'absence de tension
- Effectuer les mises à la terre et en court-circuit nécessaires
- Protéger par un écran les pièces voisines sous tension
- Respecter impérativement les directives contenues dans les notices de l'appareil (AWA)
- Les interventions sur cet appareil ou ce système ne doivent être exécutées que par du personnel qualifié.
- Lors des travaux d'installation, veillez à décharger l'électricité statique avant de toucher l'appareil.
- Les conducteurs de raccordement et de signaux doivent être installés de manière telle que les parasites inductifs et capacitifs ne perturbent pas les fonctions d'automatisation.
- Les appareils d'automatisation et leurs organes de commande doivent être montés de manière à être protégés contre tout actionnement involontaire.
- Pour éviter que la rupture d'un câble ou d'un conducteur véhiculant des signaux n'entraîne des états indéfinis dans l'appareil d'automatisation, il convient de prendre toutes les mesures de sécurité nécessaires sur le plan matériel et logiciel pour le couplage des entrées/sorties.
- Si l'appareil est alimenté en 24 V, veiller à assurer une séparation électrique sûre de la très basse tension. N'utiliser que des blocs d'alimentation conformes à CEI 60 364-4-41 ou HD 384.4.41 S2.
- Les fluctuations ou les écarts de la tension réseau par rapport à la valeur nominale ne doivent pas dépasser les seuils de tolérance indiqués dans les caractéristiques techniques car ils peuvent être à l'origine de défauts de fonctionnement et d'états dangereux.
- Les dispositifs d'arrêt d'urgence selon CEI/EN 60 204-1 doivent rester efficaces dans tous les modes de fonctionnement de l'appareil d'automatisation. Le déverrouillage du dispositif d'arrêt d'urgence ne doit pas provoquer de redémarrage incontrôlé ou indéfini.
- Les appareils à monter dans des coffrets ou des armoires ne doivent pas être exploités ou commandés autrement que sous enveloppe. Le boîtier des appareils de bureau ou portables doit impérativement être fermé.
- Prendre toutes les mesures nécessaires pour assurer la poursuite correcte d'un programme interrompu par une chute ou une coupure de tension et interdire l'apparition d'états dangereux, même fugitifs. Si nécessaire, faire intervenir un arrêt d'urgence.
- Selon leur degré de protection, les convertisseurs de fréquence peuvent présenter au cours de leur fonctionnement des parties conductrices, à nu, en mouvement ou en rotation ainsi que des surfaces extrêmement chaudes.
- Le retrait non autorisé d'un capot de protection nécessaire, une installation incorrecte et une mauvaise utilisation du moteur ou du convertisseur de fréquence peuvent entraîner une défaillance de l'appareil et provoquer des dommages matériels ou corporels graves.
- Toute intervention sur des convertisseurs de fréquence sous tension doit être effectuée dans le strict respect des prescriptions locales en vigueur relatives à la prévention des accidents.
- L'installation électrique doit être réalisée conformément aux normes en vigueur (sections raccordables, protection par fusibles, raccordement du conducteur de protection, par ex.).
- Les travaux relatifs au transport, à l'installation, à la mise en service et à la maintenance ne doivent être effectués que par du personnel qualifié. Respecter les normes CEI 60 364 ou HD 384 ainsi que les prescriptions locales de prévention contre les accidents.
- Les installations dans lesquelles sont intégrés des convertisseurs de fréquence doivent être, le cas échéant, équipées de dispositifs de protection et de surveillance supplémentaires, conformément aux normes en vigueur en matière de sécurité (directive sur les moyens de travail techniques, prescriptions pour la prévention des accidents...). Les modifications des paramétres du convertisseur de fréquence via le logiciel utilisateur sont autorisées.
- L'ensemble des capots et des portes doit être maintenu en position fermée pendant toute la durée de fonctionnement.
- L'utilisateur doit prendre, pour l'ensemble machine qu'il a réalisé, des mesures qui limitent les conséquences d'un mauvais ou d'un nonfonctionnement du convertisseur (augmentation de la vitesse du moteur ou immobilité soudaine du moteur) afin tout risque de danger pour les personnes ou le matériel. Exemples :
	- Autres dispositifs autonomes destinés à surveiller les grandeurs importantes en matière de sécurité (vitesse, déplacement, position en fin de course...)
	- Dispositifs de protection électriques ou non électriques (verrouillages ou blocages mécaniques) dans le cadre de mesures relatives à l'ensemble du système.
	- Après isolation du convertisseur de fréquence de la tension d'alimentation, il convient de ne pas toucher immédiatement les parties conductrices ni les bornes de raccordement de la partie puissance de l'appareil en raison des condensateurs potentiellement chargés. Respecter à ce sujet les indications mentionnées sur les plaques signalétiques du convertisseur de fréquence.

*IBM* est une marque déposée de International Business Machines Corporation.

Tous les autres noms de produits sont des marques ou des marques déposées des différents titulaires.

Tous droits réservés, y compris de traduction. Toute reproduction de ce manuel sous quelque forme que ce soit (impression, photocopie, microfilm ou autre procédé) ainsi que tout traitement, copie ou diffusion par des systèmes électroniques sont interdits sans autorisation écrite de la société Moeller GmbH.

En raison de l'évolution des matériels, les caractéristiques données dans ce manuel sont susceptibles de modifications.

# **Sommaire**

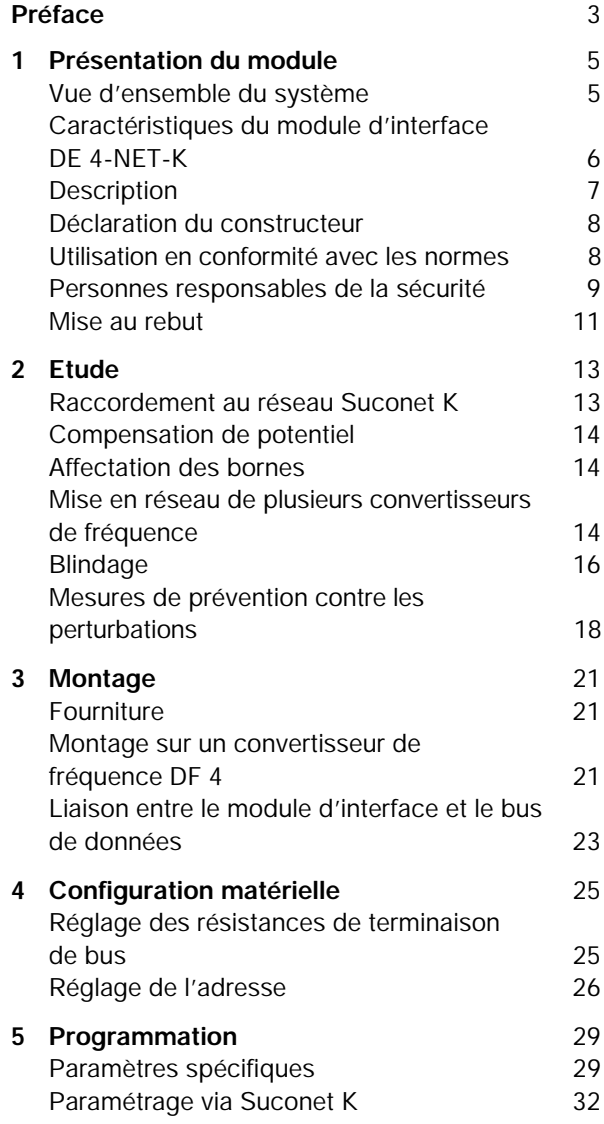

## Sommaire

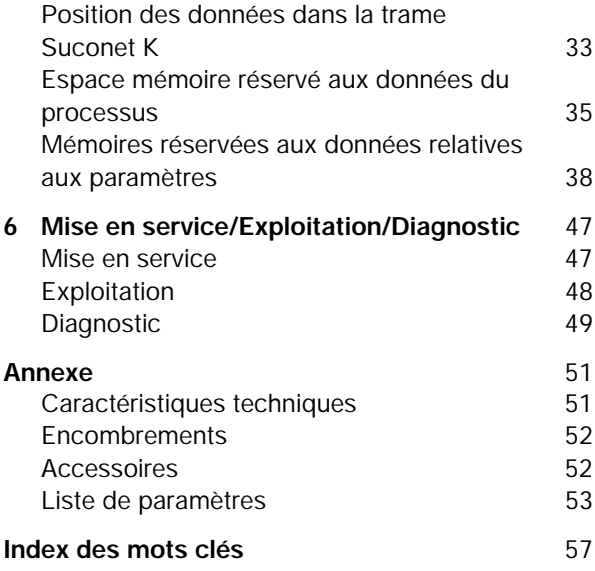

# <span id="page-5-0"></span>**Préface**

Vous trouverez dans ce manuel toutes les informations nécessaires au paramétrage du module d'interface DE 4-NET-K en fonction de vos exigences.

Le présent manuel s'attache à la description, au montage et au fonctionnement du module d'interface DE 4-NET-K.

Nous vous indiquons ci-dessous la signification des symboles et abréviations utilisés dans le présent manuel :

PNU: Numéro de paramètre

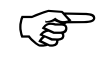

F Ce symbole attire votre attention sur des<br>
conseils et informations complémentaires utiles.

E Ce symbole indique des instructions de mise en oeuvre.

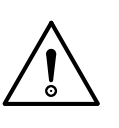

#### **Important :**

Mise en garde contre des dommages matériels. Risques d'endommagement de produits, d'éléments situés à proximité ou de données.

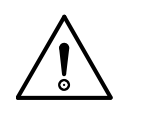

#### **Attention :**

Mise en garde contre des dommages matériels importants. Risques d'endommagement grave ou de destruction de produits, d'éléments situés à proximité ou de données; risques de blessure ou danger de mort pour les personnes.

# **1 Présentation du module**

<span id="page-7-0"></span>**Vue d'ensemble du système**

Le module d'interface DE 4-NET-K présente une référence codée dont chaque élément indique une caractéristique précise :

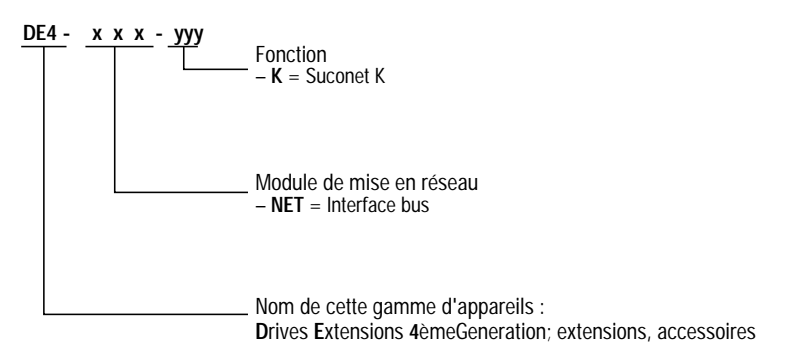

*Figure 1 : Signification de la référence du module d'interface Suconet K*

Le module d'interface DE 4-NET-K permet de coupler un convertisseur de fréquence DF 4-34x au bus de terrain Suconet K. Il autorise ainsi l'intégration aisée d'un convertisseur de fréquence au sein d'un système d'automatisation. Via le module d'interface, vous pouvez accéder à l'ensemble des paramètres du convertisseur de fréquence au moyen de n'importe quel maître Suconet K.

#### <span id="page-8-0"></span>**Caractéristiques du module d'interface DE 4-NET-K**

Le module d'interface DE 4-NET-K présente les caractéristiques suivantes :

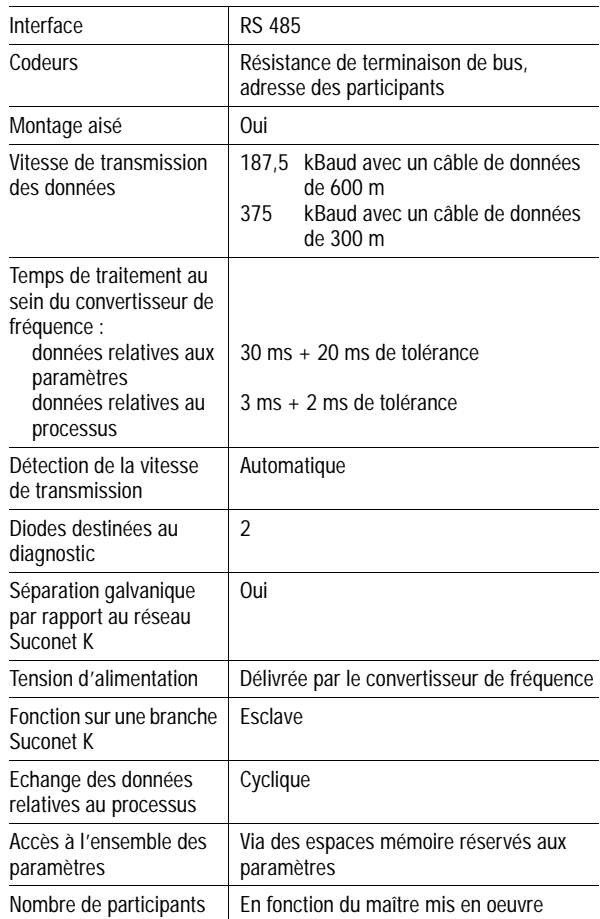

#### Description

#### <span id="page-9-0"></span>**Description**

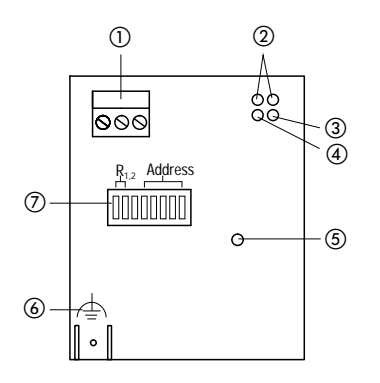

*Figure 2 : Description du module d'interface DE 4-NET-K*

- a Bornier à vis débrochable destiné au raccordement de Suconet K
- b Diodes de visualisation d'états du convertisseur de fréquence
- c DEL jaune du bus, destinée à la communication : ALLUMEE = communication vers le maître active et correcte;

ETEINTE = maître à l'arrêt (état HALT), aucun échange de données;

CLIGNOTEMENT = erreur de transmission de données; impossibilité d'adressage du module d'interface par le maître.

- d DEL jaune « Power » destinée à la tension d'alimentation : ALLUMEE = module d'interface alimenté en tension; ETEINTE = absence de tension d'alimentation; le convertisseur de fréquence se trouve hors tension.
- (5) Vis de fixation
- f Raccordement PE; cosse Fast-On de 6,35 mm, min. 2,5 mm2, permet d'éviter les perturbations dues à la CEM lors de la communication dans des environnements fortement parasités.
- g Codeurs

S1, S2 = activation / désactivation des résistances de terminaison de bus

- S3 : non affecté
- S4 à S8 = réglage de l'adresse des participants

<span id="page-10-0"></span>Présentation du module

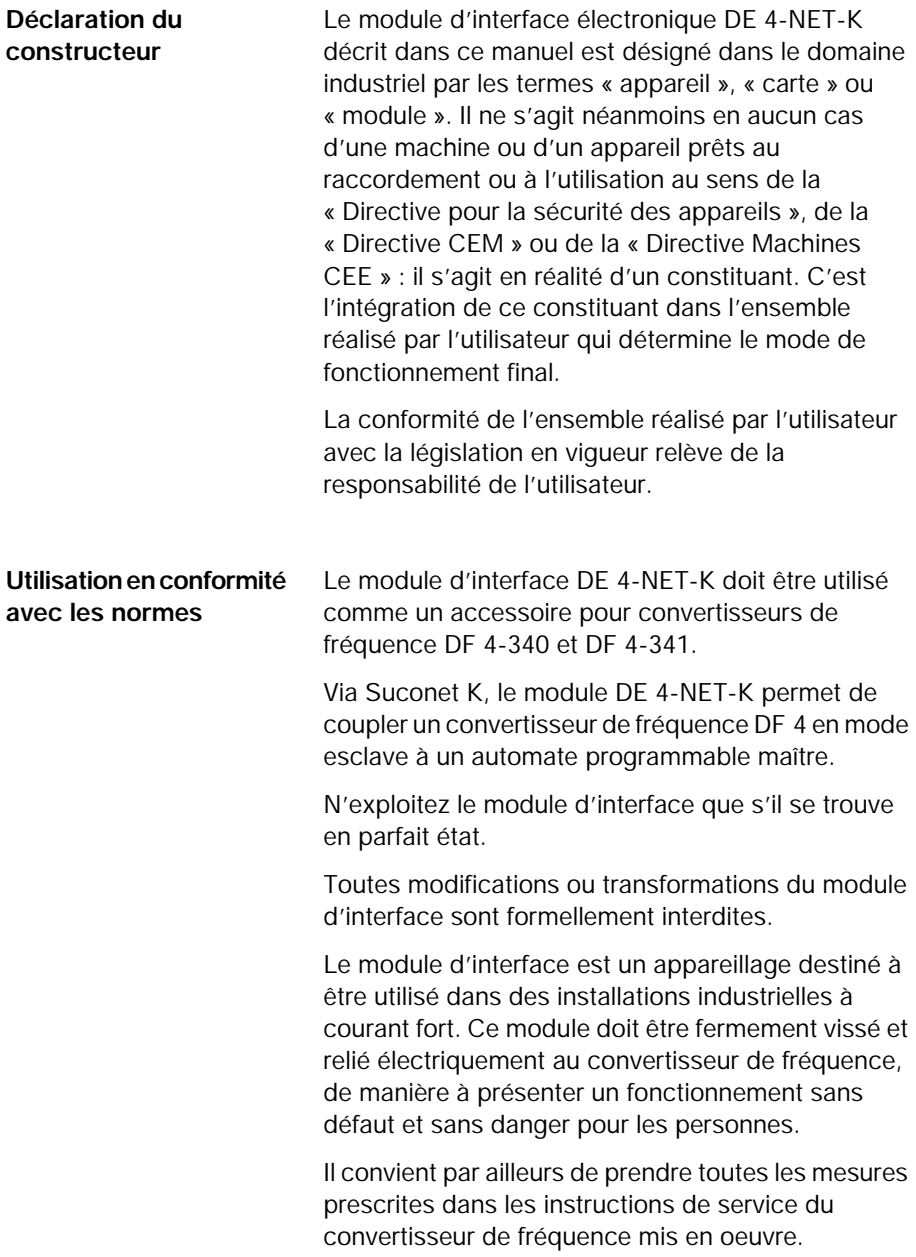

Personnes responsables de la sécurité

<span id="page-11-0"></span>L'exploitation du module d'interface DE 4-NET-K doit être strictement conforme aux conditions d'utilisation décrites dans le présent document.

Le manuel doit toujours être complet et maintenu dans un état permettant une lecture parfaite.

Durant l'exploitation, conservez toujours le manuel à proximité du module d'interface.

Toutes les personnes amenées à travailler sur et avec le module d'interface DE 4-NET-K doivent avoir ce manuel à leur disposition au moment de leur intervention.

Avant toute intervention, lisez soigneusement le manuel et respectez les indications et instructions importantes.

Prenez les mesures qui s'imposent de manière à éviter de mettre en danger des personnes ou d'endommager des matériels en cas de défaillance du module d'interface.

Toute autre utilisation est contre-indiquée.

**Personnes responsables de la sécurité**

Au moment de sa livraison, le module d'interface est conforme à l'état actuel de la technique et est réputé présenter un fonctionnement sûr.

Le module d'interface peut être à l'origine de dangers lorsque :

des personnes non qualifiées interviennent sur le module et/ou l'exploitent;

le module d'interface est utilisé de façon inappropriée.

#### <span id="page-12-0"></span>Présentation du module

#### **Exploitant**

On entend par exploitant toute personne physique ou juridique qui utilise le module d'interface ou à la demande de laquelle est mis en oeuvre ce module.

L'exploitant ou son représentant en matière de sécurité doit garantir que :

l'ensemble des normes, des instructions et des directives est respecté.

seul le personnel qualifié interviendra sur le module d'interface et l'exploitera.

le manuel d'utilisation se trouve à disposition du personnel d'intervention au moment des travaux.

l'accès au module d'interface et l'intervention sur ce dernier sont interdits à toute personne non autorisée.

#### **Personnes qualifiées**

On entend par personnes qualifiées les personnes qui – en raison de leur formation, de leur expérience, de leur instruction et de leurs connaissances relatives aux normes et prescriptions applicables, aux moyens de prévention contre les accidents du travail et aux conditions de fonctionnement – ont été habilitées par la personne responsable de la sécurité de l'installation pour exécuter les actions nécessaires ainsi que pour prévoir et prévenir les dangers éventuels inhérents à ces mêmes actions. (Voir la définition de la main-d'oeuvre spécialisée selon CEI 364 ou VDE 105.)

L'agence locale Klöckner-Moeller dont vous dépendez se tient à votre disposition pour tous problèmes ou questions.

Mise au rebut

<span id="page-13-0"></span>**Mise au rebut** Le module d'interface DE 4-NET-K est composé de différents matériaux.

Matériaux recyclables :

métal

matière plastique

papier (instructions de montage)

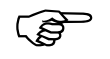

F Les cartes de circuits imprimés équipées comportent un matériau que vous devez éliminer séparément.

# <span id="page-15-0"></span>**2 Etude**

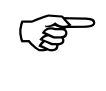

F Les remarques et exemples de schémas de processus qui figurent dans le présent manuel ne sont que des propositions dont il convient de vérifier la transférabilité pour chaque application considérée.

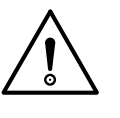

#### **Important :**

Assurez-vous par des mesures adéquates qu'aucun dommage corporel ou matériel ne risque de survenir en cas de défaillance du module d'interface.

#### **Raccordement au réseau Suconet K**

Le bornier à vis tripolaire débrochable vous permet de relier le module d'interface au bus de terrain Suconet K. Il est possible de raccorder d'autres participants Suconet K sur cette branche en utilisant le bornier à vis débrochable comme té de dérivation.

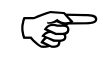

E La continuité du bus n'est pas interrompue<br>lorsque vous retirez le bornier à vis débrochable du module d'interface ou le module d'interface du convertisseur de fréquence.

> Le câble de données est constitué par une paire de fils torsadés et blindés ( $2 \times 0.5$  mm<sup>2</sup>). L'impédance caractéristique doit impérativement se situer dans la plage de 100 à 130 Ω.

<span id="page-16-0"></span>Etude

**Compensation de potentiel** Le potentiel de référence des données (potentiel 0 V) du contrôleur d'interface RS 485 ne doit en aucun cas excéder  $\pm$ 7 V entre les participants Suconet K. Lorsque cette condition ne peut être remplie, vous devez faire appel à un câble de données comportant au moins un fil supplémentaire réservé à la compensation de potentiel.

**Affectation des bornes** Le bornier à vis tripolaire débrochable vous permet d'exploiter l'interface RS 485.

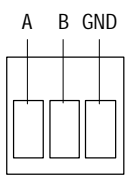

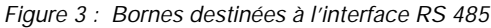

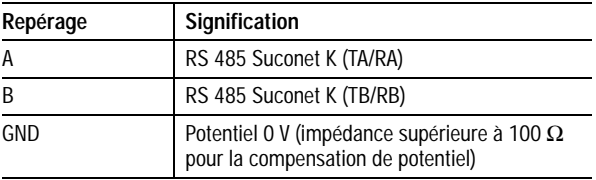

**Mise en réseau de plusieurs convertisseurs de fréquence**

Une interconnexion en réseau via l'interface Suconet K s'impose en cas de mise en oeuvre de plusieurs convertisseurs de fréquence au sein d'une installation..

Mise en réseau de plusieurs convertisseurs de fréquence

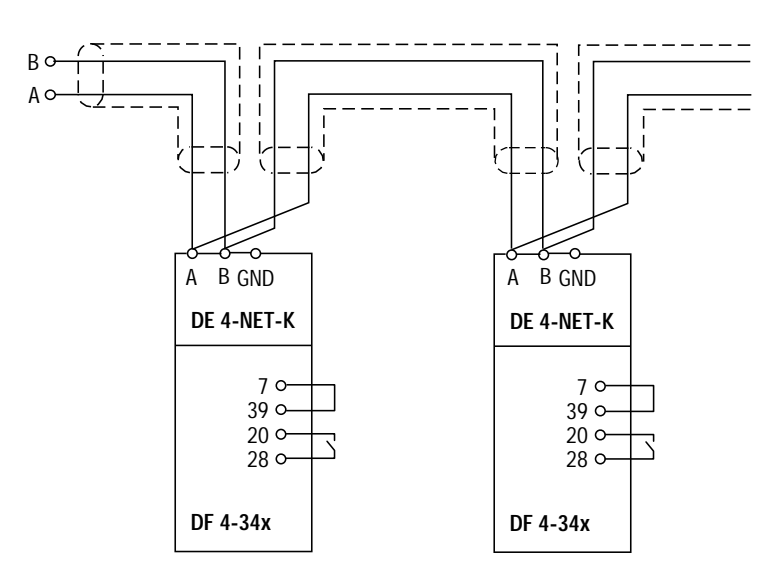

*Figure 4 : Interconnexion en réseau via l'interface RS 485*

(1) Maître Suconet K; exemple : PS 4, PS 416

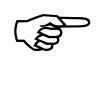

F La borne de commande 28 (libération du convertisseur) reste en permanence active et doit être positionnée sur le niveau HAUT (HIGH), sous peine de ne pas pouvoir libérer le convertisseur de fréquence via Suconet.

#### <span id="page-18-0"></span>**Blindage Blindage sur une platine de montage**

Dans le cas des convertiseurs de fréquence des gammes DF 4-340 et DF 4-341, vous pouvez réaliser le blindage du câble de données sur la platine de montage.

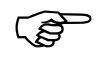

Utilisez des platines de montage comportant une couche isolante (couche de laque, aluminium anodisé) et ôtez la couche isolante au niveau de l'emplacement destiné à assurer le contact avec le câble de données.

E Reliez le blindage du câble de données à la platine de montage au moyen des étriers de serrage joints.

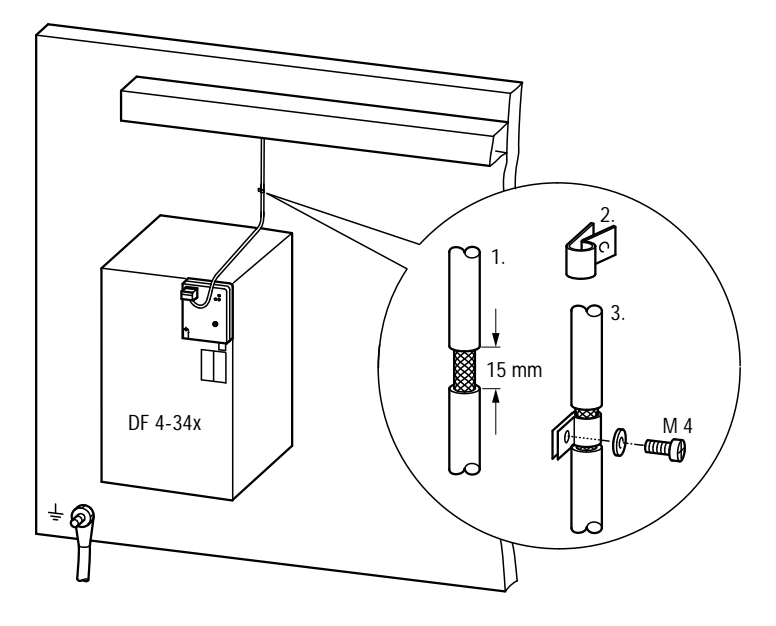

*Figure 5 : Raccordement du blindage de l'interface Suconet K sur la platine de montage*

Blindage

#### <span id="page-19-0"></span>**Blindage sur le convertisseur de fréquence**

E Reliez le blindage du câble de données à l'aide de l'étrier et de l'accessoire de blindage, puis vissez cet accessoire sur la partie métallique du convertisseur de fréquence, comme indiqué sur le schéma ci-dessous.

Cette réalisation est possible avec les convertisseurs de fréquence suivants :

DF 4-340-4K0 DF 4-340-5K5 DF 4-340-7K5 DF 4-340-11K DF 4-341

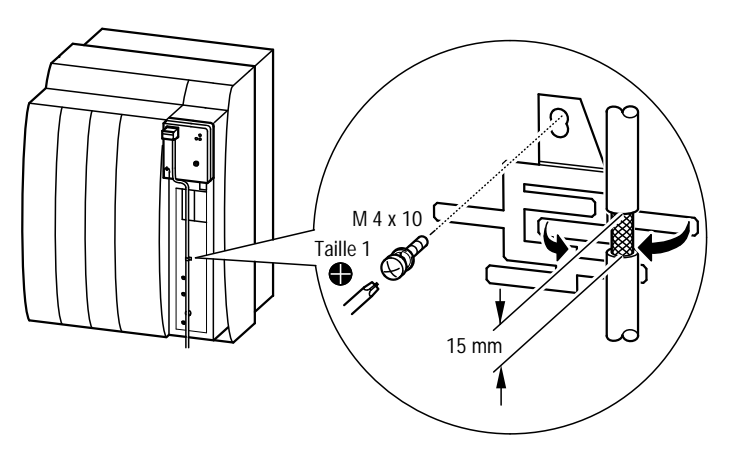

*Figure 6 : Raccordement du blindage de l'interface Suconet K sur le convertisseur de fréquence*

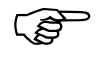

Utilisez exclusivement des câbles constitués de deux fils torsadés et blindés.

<span id="page-20-0"></span>Etude

**Mesures de prévention contre les perturbations**

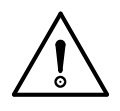

# **Contrôle des lignes et câblage**

**Attention :**

Disposez les câbles de commande, de signaux et de courant fort à une distance maximale les uns des autres. Vous éviterez ainsi tout couplage capacitif ou inductif. Dans le cas où une pose séparée de câbles s'avère impossible, il convient avant tout de procéder au blindage du câble émetteur de parasites.

Dans le cas des convertisseurs de fréquence DF 4-34x, des rayonnements électromagnétiques sont susceptibles d'affecter la communication. Afin d'assurer une communication fiable, il convient :

- $\triangleright$  de réaliser une liaison aussi courte que possible entre le point de mise à la terre et le module d'interface.
- E d'éviter de réaliser des sections de câbles de données et de lignes de puissance parallèles et de grande longueur.
- ► de respecter une distance minimale de 30 cm entre le câble de données et les lignes de puissance.
- E de réaliser au moyen du câble PE une liaison entre le module d'interface et le convertisseur de fréquence.

Mesures de prévention contre les perturbations

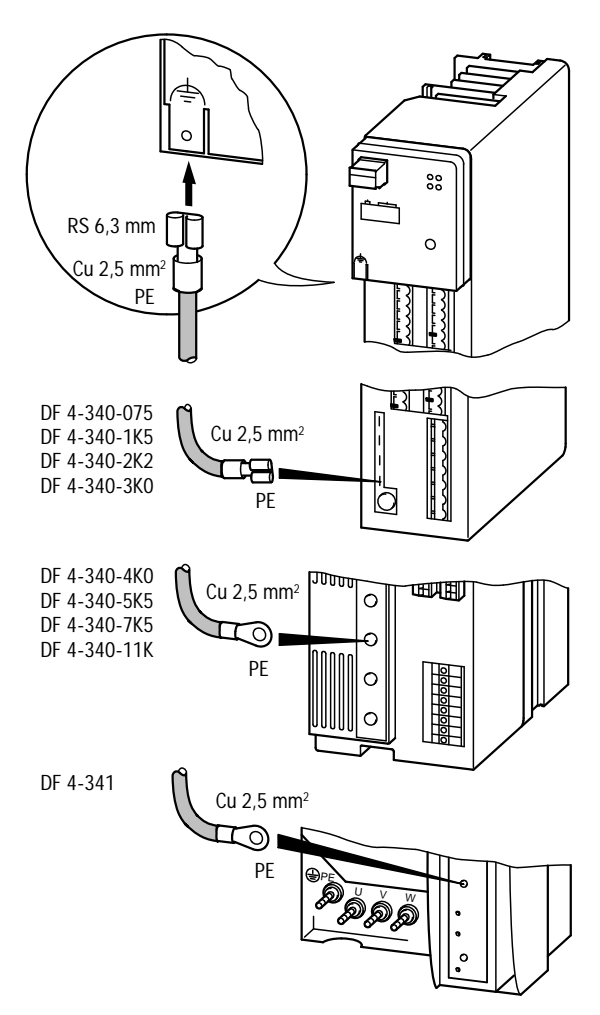

*Figure 7 : Sécurité des données par l'utilisation d'un câble PE supplémentaire*

# **3 Montage**

<span id="page-23-0"></span>**Fourniture** Une fois la livraison effectuée, assurez-vous immédiatement de la concordance entre les produits livrés et les papiers d'accompagnement joints. Toute réclamation ultérieure ne pourra être prise en considération par Klöckner-Moeller.

> Le module d'interface est livré comme suit, avec les éléments suivants :

module d'interface DE 4-NET-K sous boîtier (degré de protection IP 20)

ensemble de pièces de montage

instructions de montage (AWA 823-1572)

Etablissez immédiatement une réclamation dans les cas suivants :

endommagements apparents imputables au transport : à adresser directement au livreur;

défauts apparents / livraison incomplète : à adresser à l'agence Klöckner-Moeller dont vous dépendez.

#### **Montage sur un convertisseur de fréquence DF 4**

Le montage du module d'interface sur le convertisseur de fréquence doit s'effectuer comme suit :

- $\blacktriangleright$  Enfichez puis encliquetez le module sur la face avant du convertisseur de fréquence.
- $\blacktriangleright$  Fixez-le fermement au moyen de la vis de fixation fournie. Pour ce faire, utilisez un tournevis cruciforme de taille 1.
- E Réalisez ensuite une liaison PE entre le convertisseur de fréquence et le module d'interface. (Section minimale du câble : 2,5 mm2)

Montage

F Attention : ne jamais forcer sur le module d'interface pour l'enficher ou le retirer.

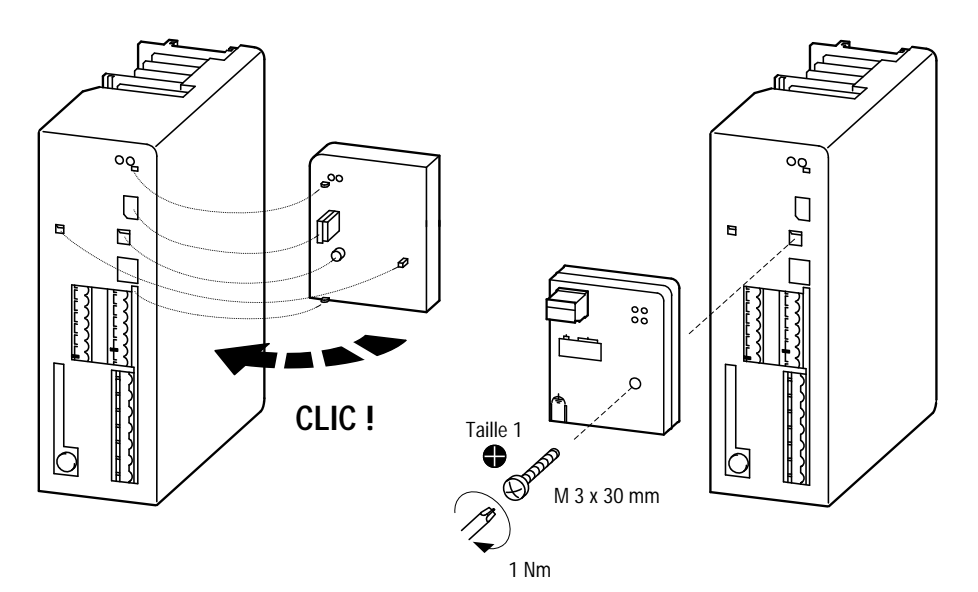

*Figure 8 : Montage du module d'interface DE 4-NET-K*

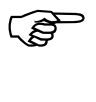

Serrez la vis de fixation conformément aux indications afin d'assurer une liaison PE suffisante entre le convertisseur de fréquence et le module d'interface.

Liaison entre le module d'interface et le bus de données

<span id="page-25-0"></span>**Liaison entre le module d'interface et le bus de données**

Pour le raccordement du câble de données au module d'interface, procédez comme suit :

- E Insérez les fils dénudés du câble de données dans le bornier à vis débrochable puis vissez-les fermement.
- E Enfichez le bornier à vis débrochable sur le module d'interface jusqu'à perception d'un « clic ».

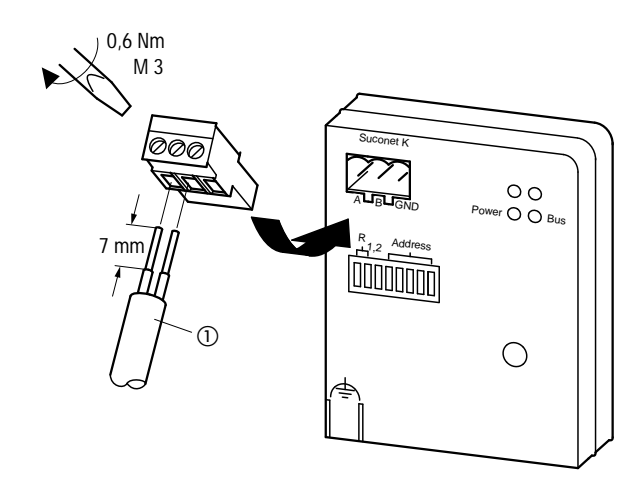

*Figure 9 : Raccordement entre le module d'interface et le bus de données*

a Sans compensation de potentiel : câble de données 2 fils LT 309.096

Avec compensation de potentiel : câble de données 4 fils LT 309.099.1

# <span id="page-27-0"></span>**4 Configuration matérielle**

La configuration matérielle se limite à une série de codeurs. Les codeurs DIP S1 et S2 permettent d'activer ou de désactiver les résistances de terminaison de bus a. Le codeur DIP S3 c n'est pas affecté. Le réglage de l'adresse b s'opère au moyen des codeurs DIP S4 à S8.

Le module d'interface est livré avec des terminaisons de bus activées (ON) et l'adresse destinée au participant 1.

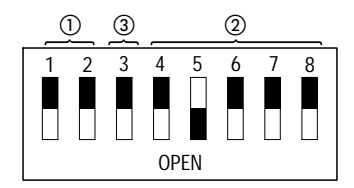

*Figure 10 : Position des codeurs DIP lors de la livraison*

**Réglage des résistances de terminaison de bus** Une résistance de terminaison de bus permet d'éviter la destruction des signaux par réflexion aux extrémités de la ligne de bus.

Si le module d'interface se situe au début ou à la fin d'une branche, la résistance de terminaison de bus doit être activée.

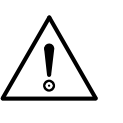

#### **Important :**

Veillez à ce que les deux codeurs DIP soient positionnés sur ON; dans le cas contraire, la résistance de terminaison de bus n'est activée que sur une ligne du bus de données. Seule une ligne est alors protégée contre les perturbations.

#### <span id="page-28-0"></span>Configuration matérielle

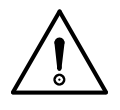

#### **Important :**

Dans le cas de modules d'interface non situés aux extrémités de la ligne de données, la résistance de terminaison de bus doit être désactivée ( S1 et S2 en position OFF), sous peine de provoquer une atténuation des signaux sur la ligne de bus.

**Réglage de l'adresse** Les codeurs DIP S4 à S8 sont destinés au réglage de l'adresse. Afin que le maître soit en mesure de détecter et d'interroger le module d'interface installé, il convient d'affecter une adresse à ce module.

- ► Mettez le convertisseur de fréquence hors tension.
- E Sélectionnez une adresse de participant dans le tableau ci-après puis procédez au réglage correspondant au moyen des codeurs DIP.
- E Remettez le convertisseur de fréquence sous tension : il prend alors en compte l'adresse réglée.

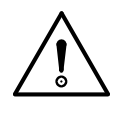

#### **Attention :**

Veillez à ce que l'adresse du participant n'ait pas déjà été affectée à un autre module. Dans le cas contraire, le maître ne pourra pas affecter correctement les données au module d'interface.

# Réglage de l'adresse

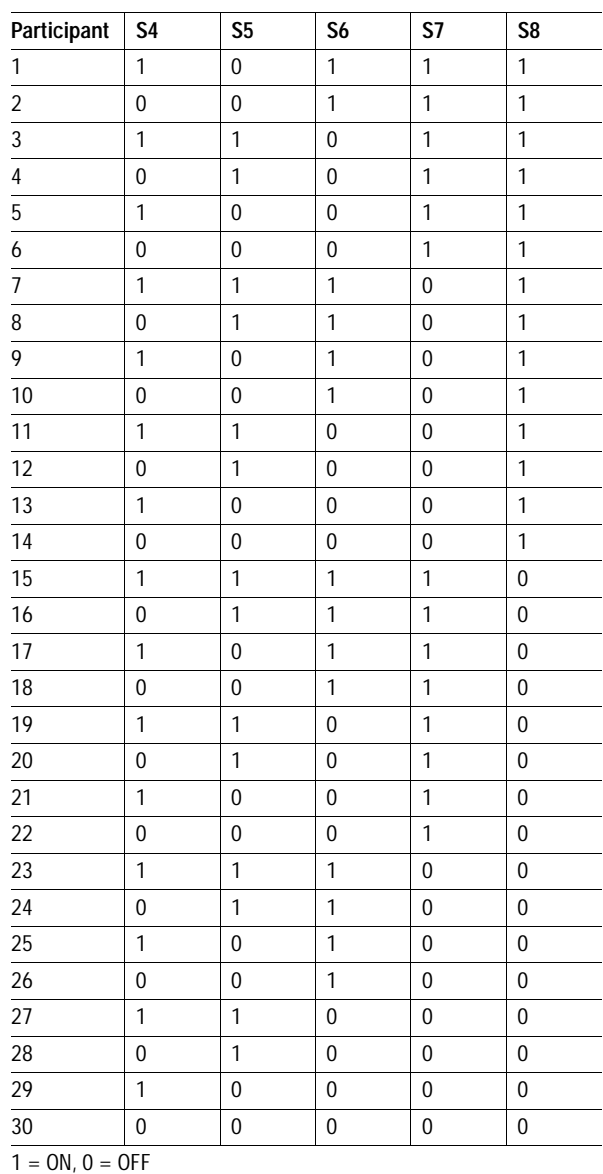

08/97 AWB 823-1292-F 08/97 AWB 823-1292-F

# **5 Programmation**

<span id="page-31-0"></span>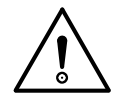

#### **Attention :**

Si le convertisseur de fréquence se trouve sous tension et que vous enfichez le module d'interface sur ce dernier, le module se trouvera lui aussi sous tension. Le module d'interface fait par suite basculer le convertisseur de fréquence en mode de fonctionnement 3 (fonctionnement en mode interface) dans les deux jeux de paramètres (PNU 1, PNU 2001). Dans ce mode de fonctionnement, le convertisseur de fréquence peut être entièrement paramétré et commandé via Suconet K. Vous ne devez en aucun cas modifier le mode de fonctionnement durant toute la durée de la communication via Suconet K.

#### **Mode de commande (PNU 1 et PNU 2001)**

Les paramètres PNU 1 et PNU 2001 déterminent le mode de commande du convertisseur de fréquence et la source (bornier, clavier, interface) habilitée à prédéfinir la consigne de fréquence et le mot de commande. La sélection de paramètres via Suconet est possible quelque soit le mode de fonctionnement.

Dans le cas où vous souhaitez commander le convertisseur de fréquence via le bornier (« Fonctionnement manuel »), vous devez régler les paramètres PNU 1 et PNU 2001 durant le laps de temps désiré sur le mode de fonctionnement 1 (« Bornier »), via les mémoires réservées aux paramètres. Vous devez ensuite revenir en mode de fonctionnement 3 (« Fonctionnement en interface ») via ces mêmes mémoires.

**Paramètres spécifiques**

#### <span id="page-32-0"></span>Programmation

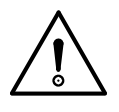

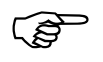

#### **Important :**

Toute mise hors tension / sous tension du convertisseur de fréquence est suivie d'un retour automatique en mode de fonctionnement 3.

F Le mode de commande figure dans les deux jeux de paramètres. En cas de commande via l'interface, les valeurs de PNU 1 et PNU 2001 doivent toujours être identiques.

#### **Comportement en cas d'erreur de communication (PNU 126)**

Le paramètre PNU 126 vous permet de déterminer le comportement du convertisseur de fréquence à la suite d'une interruption de la communication avec le module d'interface (retrait du module d'interface) et d'éviter ainsi un fonctionnement incontrôlé du convertisseur de fréquence.

PNU 126 = 0 : (réglage usine)

Aucun défaut (« Trip ») ne survient à la suite d'une interruption de la communication entre le convertisseur de fréquence et le module d'interface. Le convertisseur de fréquence conserve l'état dans lequel il se trouve alors. Une réinitialisation s'opère automatiquement dès que la liaison est rétablie.

PNU  $126 = 1$  :

Le message de défaut « Trip CEO » apparaît suite à une interruption de la communication entre le convertisseur de fréquence et le module d'interface. Le convertisseur de fréquence se met en mode de fonctionnement « Blocage du convertisseur » : autrement dit, l'entraînement tourne par inertie. La réinitialisation ne s'effectue qu'après rétablissement de la liaison et RAZ sur défaut (« Trip-Reset »).

#### **Comportement en cas d'interruption du bus (PNU 4000)**

<span id="page-33-0"></span>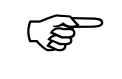

F Ce paramètre n'étant disponible que lors de la communication via Suconet, il n'est pas décrit dans le manuel du convertisseur de fréquence.

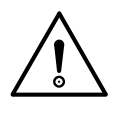

#### **Important :**

Après chaque « mise sous tension », le paramètre PNU 4000 du module d'interface active le comportement 1 (blocage du convertisseur). Si vous souhaitez un autre comportement, vous devez entrer de nouveau celui que vous désirez dans le programme utilisateur après chaque « mise sous tension ».

Le paramètre PNU 4000 détermine le comportement du convertisseur de fréquence en cas d'interruption Suconet supérieure à 300 ms.

PNU  $4000 = 0$ : Aucune action PNU 4000 = 1 : (réglage usine) « Blocage du convertisseur »; le moteur tourne par inertie.

PNU  $4000 = 2$ :

« Arrêt rapide » (« Quickstop »); le moteur suit la rampe d'arrêt rapide jusqu'à l'arrêt. Il s'ensuit un « Blocage du convertisseur ».

#### <span id="page-34-0"></span>Programmation

#### **Paramétrage via Suconet K**

En cas d'interconnexion en réseau de plusieurs convertisseurs de fréquence, on distingue parmi les données à transmettre les données relatives au processus et les données relatives aux paramètres.

#### **Données relatives au processus**

Les données relatives au processus sont des données de processus à caractère critique dans le temps. Elles se caractérisent par une actualisation et une dynamique élevées. Les données relatives au processus sont toujours transmises sans qu'elles fassent l'objet d'une demande expresse séparée. Les données de processus suivantes sont transmises au sein d'un télégramme :

Les données de sortie d'un processus sont des données destinées à l'entraînement : mot de commande, valeur de consigne.

Les données d'entrée d'un processus sont des données en provenance de l'entraînement : mot d'état, valeur réelle.

L'espace mémoire réservé aux données du processus occupe les 4 premiers octets des données d'entrée et de sortie.

#### **Données relatives aux paramètres**

Les données relatives aux paramètres sont destinées au réglage et à la surveillance du convertisseur de fréquence. Contrairement aux données relatives au processus, elles ne sont transmises que sur demande expresse. Pratiquement tous les paramètres du convertisseur de fréquence peuvent être transmis par ce principe. Seule exception : les paramètres affectés aux données relatives au processus.

Position des données dans la trame Suconet K

Le choix entre la lecture et l'écriture s'effectue au niveau de l'octet de tâche. L'espace mémoire réservé aux paramètres occupe les 8 derniers octets des données d'entrée et de sortie. Sa réalisation est identique pour les deux sens de transmission.

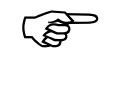

<span id="page-35-0"></span>E Les paramètres transmis via les octets destinés<br>
aux données du processus ne doivent en aucun cas être écrasés par les octets réservés aux paramètres.

**Position des données dans la trame Suconet K**

Le module d'interface DE 4-NET-K est un esclave Suconet K passif doté de 12 octets de données d'émission et de 12 octets de données de réception. L'accès aux données s'opère à l'aide des opérandes SD (Send Data) et RD (Receive Data). Si le module d'interface constitue le participant 1 sur la branche Suconet 1, les opérandes sont les suivants :

Données de sortie, données destinées au convertisseur de fréquence : SDB 1.1.0.0 à SDB 110.11

Données d'entrée, données en provenance du convertisseur de fréquence : RDB 1.1.0.0 à RDB 1.1.0.11

L'adressage des données s'effectue de la même façon pour les autres participants Suconet. Les deux premiers indices d'opérandes indiquent la branche Suconet et le participant Suconet.

# <span id="page-36-0"></span>Programmation

**Télégrammes d'émission à destin. du conv. de fréqu.**

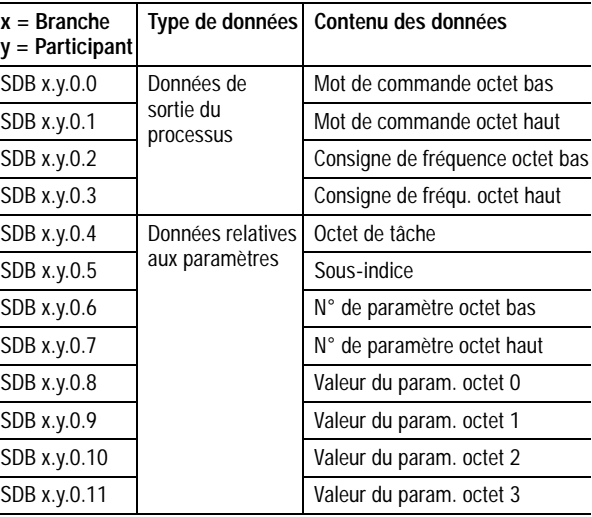

#### **Télégrammes en provenance du convertisseur de fréquence**

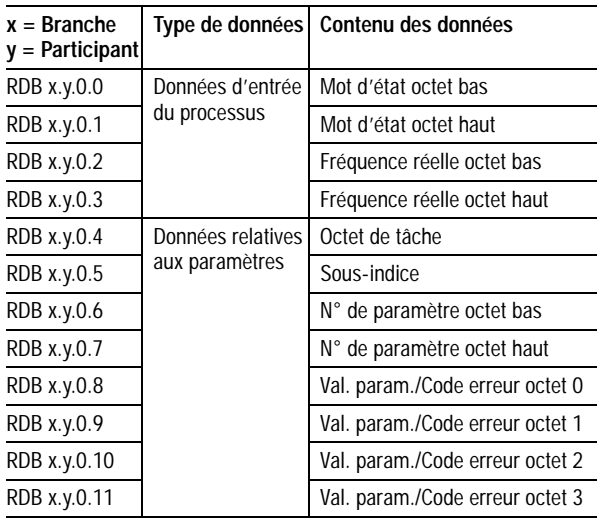

#### <span id="page-37-0"></span>**Espace mémoire réservé aux données du processus**

#### **Données de sortie du processus**

#### **Mot de commande**

Le mot de commande comporte des ordres codés sous forme de bits et destinés au convertisseur. Les fonctions disponibles sont récapitulées dans le tableau suivant :

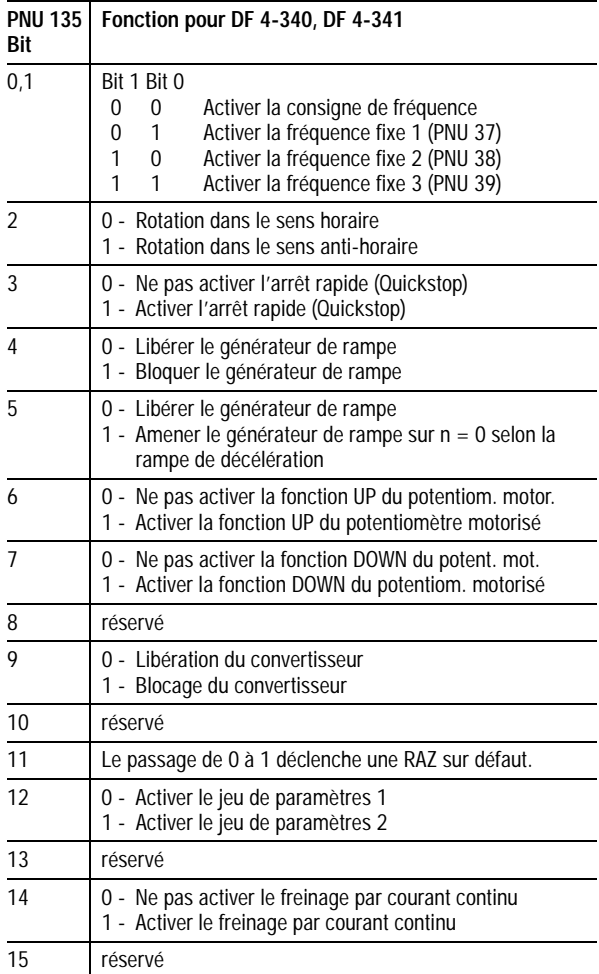

#### <span id="page-38-0"></span>Programmation

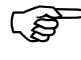

La description détaillée du mot de commande (PNU 135) figure dans le manuel du convertisseur de fréquence.

#### **Consigne de fréquence**

La consigne de fréquence permet d'entrer la vitesse souhaitée. Le réglage de f<sub>max</sub> permet de limiter la fréquence de sortie réelle à une valeur maximale. Les valeurs admissibles se situent entre 0 et ±24000, ce qui correspond à une fréquence de sortie de 0 à ±480,0 Hz. Le signe « + » indique une rotation dans le sens horaire et le signe « – » une rotation dans le sens anti-horaire.

#### **Exemple :**

Entrez une consigne de fréquence de 45,5 Hz (rotation dans le sens horaire).

*24000 <sup>480</sup> -------------* × *45 5 2275 , <sup>=</sup>*

Inscrivez 2275 dans SDW x.y.0.2.

#### **Données d'entrée du processus**

#### **Mot d'état**

Le mot d'état indique sous forme codée à l'aide de bits l'état actuel du convertisseur de fréquence. Le tableau suivant présente un synoptique succint des différents états présentés.

### Espace mémoire réservé aux données du processus

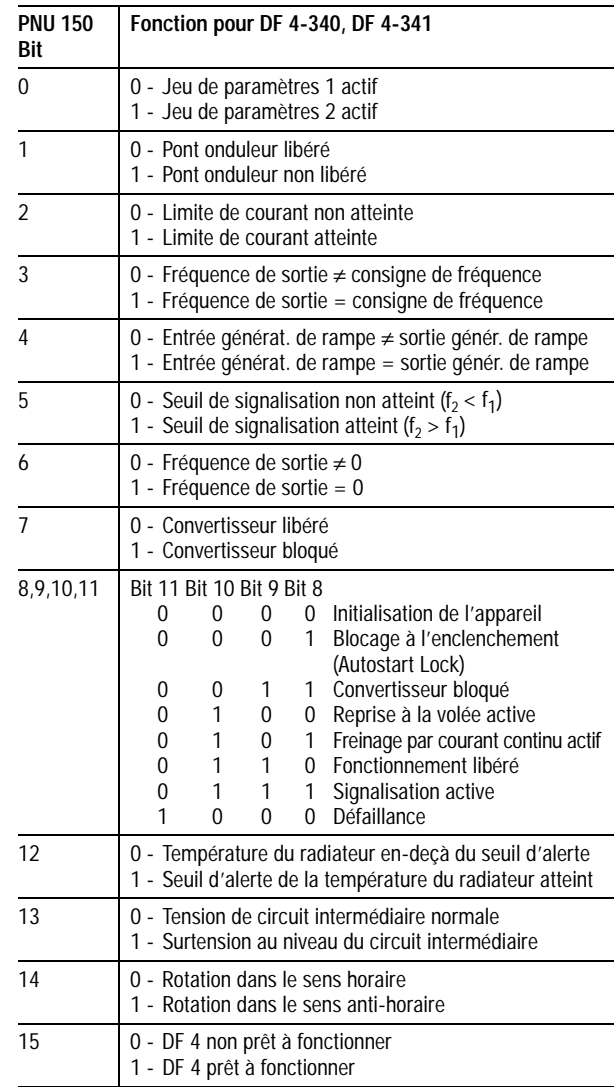

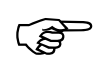

E La description détaillée du mot d'état (PNU 150)<br>
figure dans le manuel du convertisseur de fréquence.

#### <span id="page-40-0"></span>Programmation

#### **Fréquence réelle**

La valeur réelle de la fréquence indique la fréquence de sortie actuelle. Une valeur transmise de ±24000 correspond à une fréquence de ±480,0 Hz. Le signe « + » indique une rotation dans le sens horaire et le signe « – » une rotation dans le sens anti-horaire.

#### **Exemple :**

Une fréquence réelle de –2500 est indiqué dans RDW x.y.0.2 .

480  $\frac{480}{24000} \times (-2500) = -50$ 

La fréquence de sortie actuelle est de –50,0 Hz (rotation dans le sens anti-horaire).

**Echange de données relatives au processus** Il s'opère un échange permanent des données du processus dès que la communication entre l'automate maître et le module d'interface est établie.

#### **Mémoires réservées aux données relatives aux paramètres**

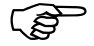

F A l'exception des données relatives au processus (mot de commande ou consigne, par exemple), les modifications relatives aux paramètres sont automatiquement sauvegardées dans le convertisseur de fréquence.

> Les mémoires destinées aux données relatives aux paramètres permettent d'accéder à l'ensemble des paramètres (à l'exception des données relatives au processus) du convertisseur de fréquence. La structure de ces mémoires est identique pour les deux sens de transmission et se compose comme suit :

Mémoires réservées aux données relatives aux paramètres

#### <span id="page-41-0"></span>**Octet de tâche**

Commande de la tâche et de la réponse pour les mémoires réservées aux paramètres.

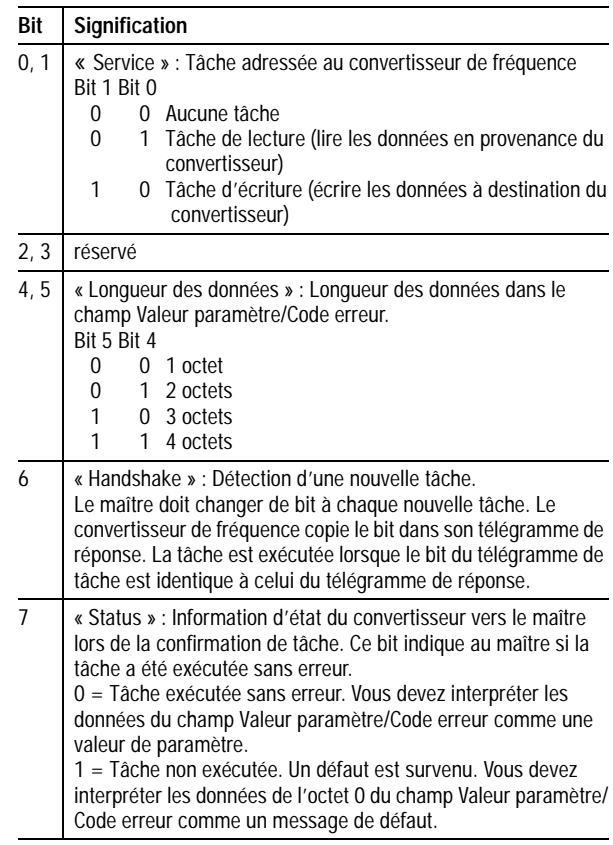

### **Sous-indice**

Dans le cas des convertisseurs de fréquence DF 4, il n'existe aucun paramètre avec sous-indice : la valeur est donc toujours 0.

#### <span id="page-42-0"></span>Programmation

#### **Numéro de paramètre (PNUxxxx)**

Le choix du n° de paramètre à transmettre ou déjà transmis s'opère dans ces 2 octets.

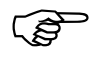

F Reportez-vous à l'annexe du manuel relatif au<br>
convertisseur de fréquence pour connaître l'ensemble des numéros de paramètres valables.

> Les convertisseurs de fréquence DF 4 présentent 2 jeux de paramètres (PAR1, PAR2) dont chaque paramètre peut être adressé directement via Suconet. Le réglage de l'adresse s'opère à l'aide de l'offset du n° de paramètre :

L'offset 0 assure l'adressage de PAR1 avec les numéros de paramètres PNU 0000 à PNU 501.

L'offset 2000 assure l'adressage de PAR2 avec les numéros de paramètres PNU 2000 à PNU 2501.

Exemple pour le paramètre « Fréquence de rotation maximale » :

Jeu de paramètres 1 : n° de paramètre = PNU 0011 Jeu de paramètres 2 : n° de paramètre = PNU 2011

#### **Valeur de paramètre / Code erreur**

C'est là qu'est affichée la valeur du paramètre ou, en cas d'accès non valable, le message de défaut. L'état du bit 7 de l'octet de tâche (« Status ») détermine la signification du champ de données.

#### **Etat** « **0** » **du bit 7** « **Status** » **de l'octet de tâche :**

Vous devez interpréter la valeur entrée comme une valeur de paramètre. Selon le format des données, cette valeur occupe de 1 à 4 octets. Le format de données le plus courant dans le cas des convertisseurs de fréquence est le format à virgule fixe avec 4 chiffres après la virgule.

Mémoires réservées aux données relatives aux paramètres

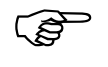

F Vous devez diviser par 10000 les paramètres sélectionnés. Vous devez multiplier par 10000 les paramètres à transmettre.

#### **Exemple :**

Fixer la rampe d'accélération (PNU 12) d'un convertisseur de fréquence à 150,4 s.

 $150.4 \times 10000 = 1504000_{\text{dex}}$  (= 0016F300<sub>hex</sub>)

**Etat** « **1** » **du bit 7** « **Status** » **de l'octet de tâche :**

Vous devez interpréter la valeur entrée dans l'octet 0 (RDB x.y.0.8) comme code erreur. Le tableau suivant vous présente les diverses significations :

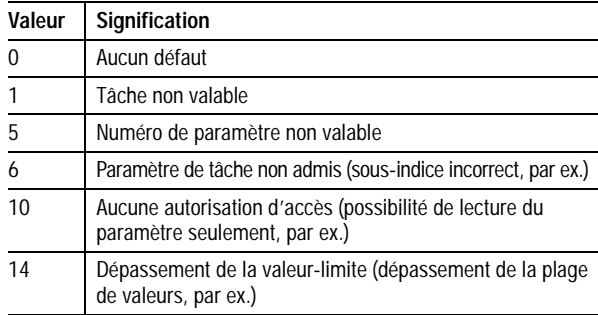

#### <span id="page-44-0"></span>Programmation

#### **Echange de données relatives aux paramètres**

#### **Lecture de paramètres**

- E Déterminez la plage de données utiles du participant Suconet K (reportez-vous au point « Position des données dans la plage Suconet K »).
- Entrez le paramètre souhaité dans le champ « N° de paramètre » et indiquez 0 dans le champ « Sous-indice ».
- E Positionnez dans l'octet de tâche les bits « Service » = tâche de lecture  $(01_{\text{bin}})$ .
- ► Entrez dans l'octet de tâche les bits « Longueur des données ».
- E Modifiez le bit « Handshake » dans l'octet de tâche.
- ► Vérifiez si le bit « Handshake » est identique dans les données d'entrée et de sortie Suconet. Il est recommandé d'implémenter à cet égard une fonction de chien de garde.

Si le bit « Handshake » est différent, cela signifie qu'aucune réponse n'est encore parvenue.

Si le bit « Handshake » est identique, cela signifie que la réponse est parvenue.

E Vérifiez si le bit « Status » est à l'état « 1 » dans l'octet de tâche.

> Si le bit « Status » est à l'état « 0 », cela signifie que la tâche a été correctement exécutée.

Si le bit « Status » est à l'état « 1 », cela signifie que la tâche n'a pas été correctement exécutée; un message de défaut figure dans le champ « Valeur de paramètre / Code erreur ».

Mémoires réservées aux données relatives aux paramètres

<span id="page-45-0"></span>Si l'octet de tâche et le numéro de paramètre présentent une concordance dans le télégramme d'émission et le télégramme de réception, le champ « Valeur du paramètre / Code erreur » affiche la valeur souhaitée.

#### **Exemple :**

Sélectionnez la température du radiateur (PNU 0061) d'un convertisseur de fréquence. La valeur actuelle est 43 °C.

#### **Octet de tâche**

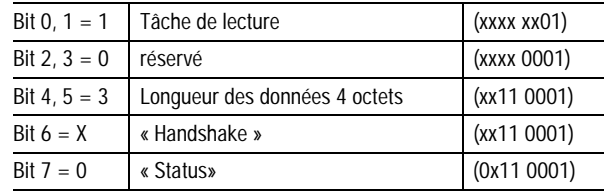

#### **Sous-indice**

Sous-indice = 0 du fait que le paramètre PNU 0061 ne possède pas de sous-indice.

#### **Numéro de paramètre**

N° du paramètre =  $61 = 00$  3D<sub>hex</sub>

#### **Valeur du paramètre**

**Valeur** du paramètre = 0 en raison de la tâche de lecture.

Télégramme d'émission en direction du convertisseur de fréquence :

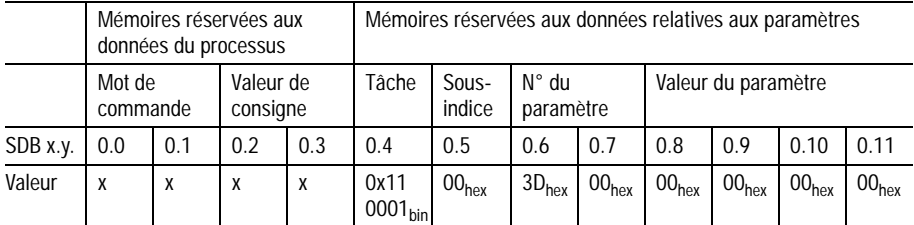

#### <span id="page-46-0"></span>Programmation

Télégramme de réception en provenance du convertisseur de fréquence en cas d'exécution correcte :

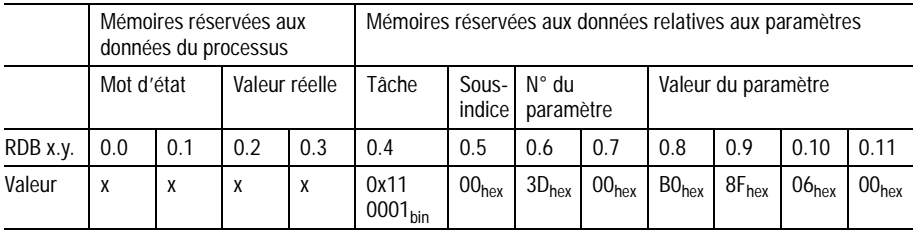

Convertissez la valeur du paramètre :

Valeur du paramètre = 00 06 8F B0<sub>hex</sub> = 430000<sub>déc</sub> /  $10000 = 43,0000$ .

La température du radiateur est 43 °C.

#### **Ecriture de paramètres**

- E Déterminez la plage de données utiles du participant Suconet K (reportez-vous au point « Position des données dans la trame Suconet K »).
- Entrez le paramètre souhaité dans le champ « N° de paramètre » et indiquez 0 dans le champ « Sous-indice ».
- ▶ Entrez dans le champ « Valeur du paramètre » la valeur à transmettre.
- E Positionnez dans l'octet de tâche les bits « Service » = tâche d'écriture (10 $_{\text{bin}}$ ).
- ► Entrez dans l'octet de tâche les bits « Longueur des données ».
- E Modifiez le bit « Handshake » dans l'octet de tâche.
- E Vérifiez si le bit « Handshake » est identique dans les données d'entrée et de sortie Suconet. Il est recommandé d'implémenter à cet égard une fonction de chien de garde.

Mémoires réservées aux données relatives aux paramètres

<span id="page-47-0"></span>Si le bit « Handshake » est différent, cela signifie qu'aucune réponse n'est encore parvenue.

Si le bit « Handshake » est identique, cela signifie que la réponse est parvenue.

E Vérifiez si le bit « Status » est à l'état « 1 » dans l'octet de tâche.

> Si le bit « Status » est à l'état « 0 » et que l'octet de tâche et le numéro de paramètre concordent dans le télégramme d'émission et le télégramme de réception, cela signifie que la tâche a été correctement exécutée.

Si le bit « Status » est à l'état « 1 », cela signifie que la tâche n'a pas été correctement exécutée; un message de défaut figure dans le champ « Valeur de paramètre / Code erreur ».

#### **Exemple :**

Modifiez le temps d'accélération (PNU 0012) du convertisseur de fréquence pour l'amener à 20 s.

#### **Octet de tâche**

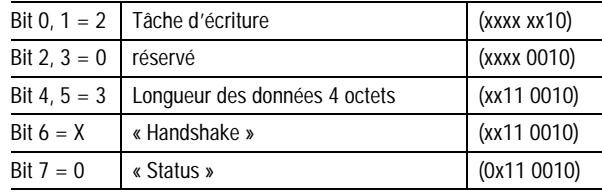

#### **Sous-indice**

Sous-indice = 0 du fait que le paramètre PNU 0012 ne possède pas de sous-indice.

### <span id="page-48-0"></span>Programmation

#### **Numéro du paramètre**

N° du paramètre =  $12 = 00$  OC<sub>hex</sub>

#### **Valeur du paramètre**

Détermination de la valeur pour le temps d'accélération :

*20,00 s = 20 x 10.000 = 200.000 = 00 03 0D 40hex*

Télégramme d'émission en direction du convertisseur de fréquence :

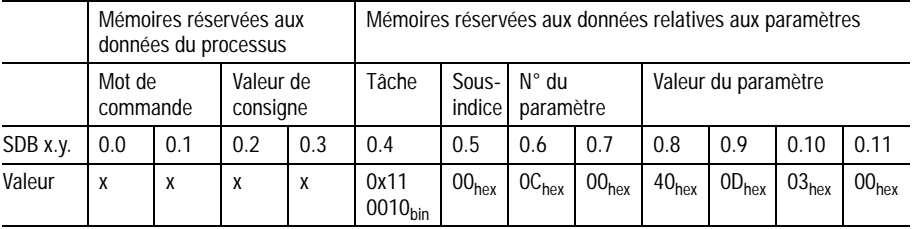

Télégramme de réception en provenance du convertisseur de fréquence en cas d'exécution correcte :

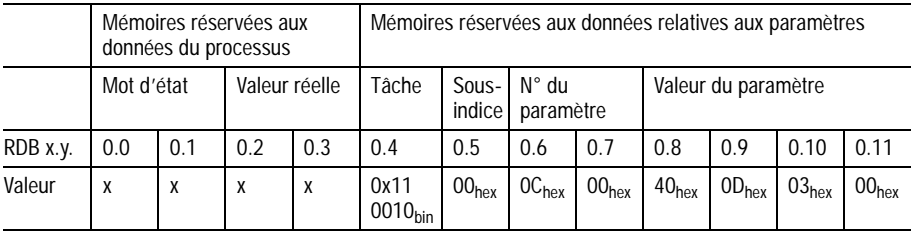

# **6 Mise en service/Exploitation/ Diagnostic**

<span id="page-49-0"></span>**Mise en service**

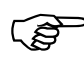

N'exploitez le module d'interface que s'il se trouve en parfait état.

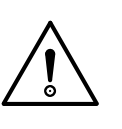

#### **Attention :**

Avant toute mise sous tension, vérifiez que le câblage est complet et procédez à un contrôle du point de vue des courts-circuits et des défauts à la terre.

#### **Lots de la mise en service, procédez comme suit :**

 $B_{\text{S}}$  Assurez-vous :

que le module d'interface est correctement enfiché et raccordé.

qu'une adresse unique a été affectée à chaque module d'interface.

que les résistances de terminaison de bus ont été correctement réglées.

- E Mettez le convertisseur de fréquence sous tension. La diode de visualisation d'état d'exploitation (DEL verte) du convertisseur de fréquence et la diode jaune Power réservée à la tension d'alimentation doivent être allumées. Si tel n'est pas le cas, reportez-vous au chapitre « Diagnostic ».
- E Positionnez l'automate maître en mode « Run » : vous lancerez ainsi le programme de l'automate. La DEL jaune (bus) est allumée.

La communication en direction du maître est active. Il est dès lors possible de procéder à la transmission des données de commande et des données relatives aux paramètres.

<span id="page-50-0"></span>Mise en service/ Exploitation/Diagnostic

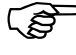

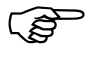

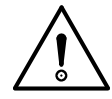

**Exploitation**<br> **Exploitation**<br>
respectez les consignes mentionnées dans les<br>
respectez les consignes mentionnées dans les manuels relatifs à l'automate programmable maître et au convertisseur de fréquence.

F La borne de commande 28 (libération du convertisseur) reste toujours active et doit être positionnée sur le niveau HAUT (HIGH) durant l'exploitation, sous peine d'empêcher la libération du convertisseur de fréquence via Suconet.

#### **Important :**

Si vous enfichez le module d'interface sur un convertisseur de fréquence sous tension, le module se trouve lui aussi automatiquement sous tension. Le module d'interface fait par suite basculer le convertisseur de fréquence en mode d'exploitation 3 (fonctionnement en mode interface) dans les deux jeux de paramètres (PNU 1, PNU 2001). Dans ce mode d'exploitation, le convertisseur de fréquence peut être entièrement paramétré et commandé via Suconet K. Vous ne devez en aucun cas modifier le mode de fonctionnement durant toute la durée de la communication via Suconet K.

Diagnostic

### <span id="page-51-0"></span>**Diagnostic Messages de défauts / Elimination des défauts**

#### **Aucune communication avec le convertisseur de fréquence**

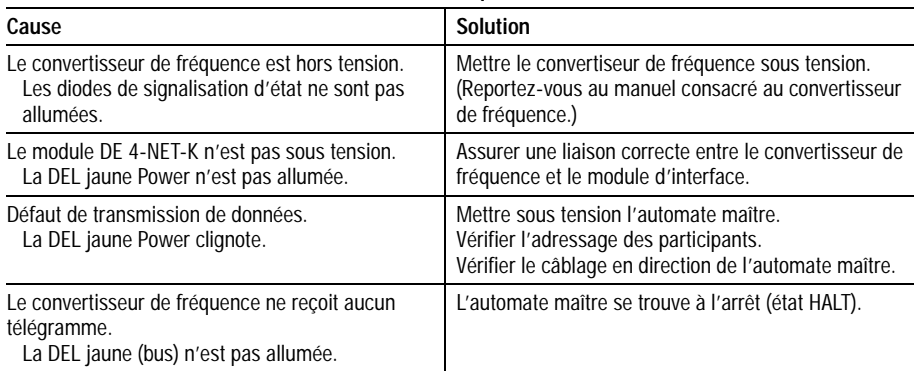

# **Annexe**

#### <span id="page-53-0"></span>**Caractéristiques techniques**

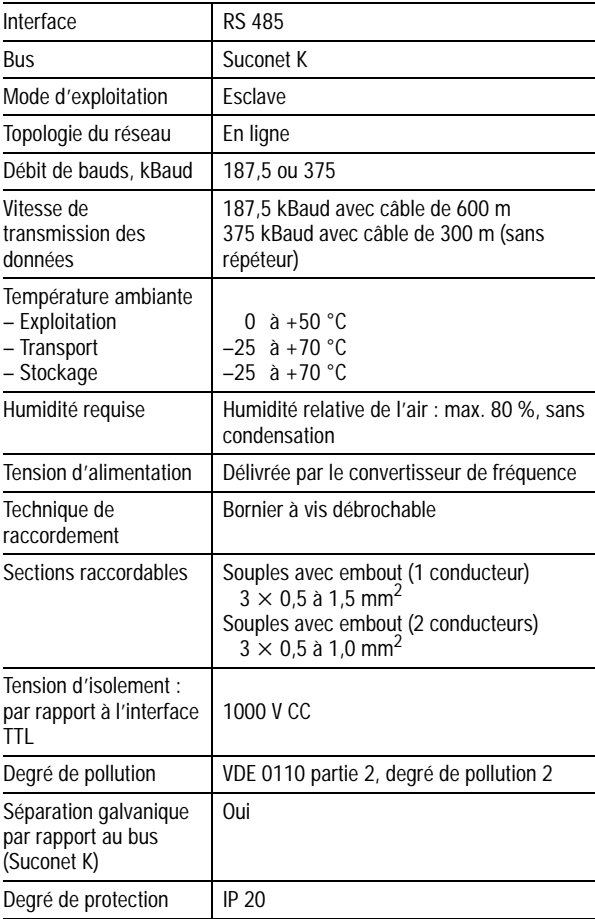

#### <span id="page-54-0"></span>Annexe

#### **Encombrements Module d'interface DE 4-NET-K**

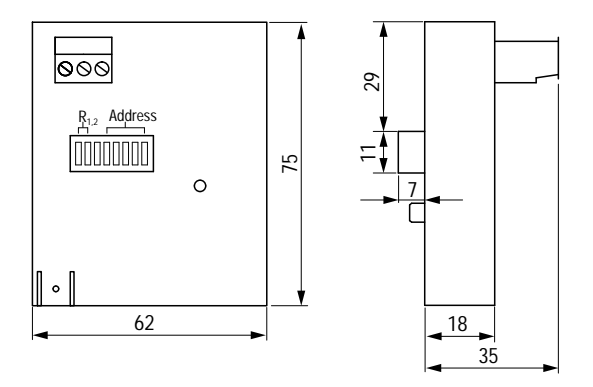

*Figure 11 : Vues de face et de côté*

**Accessoires** Les accessoires destinés au DE 4-NET-K ne sont pas fournis d'office avec le module. Vous devez les commander séparément. Adressez-vous à l'agence Klöckner-Moeller dont vous dépendez pour connaître les caractéristiques techniques de ces divers accessoires.

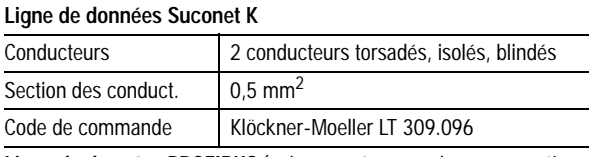

**Ligne de données PROFIBUS** (uniquement en cas de compensation de potentiel supplémentaire)

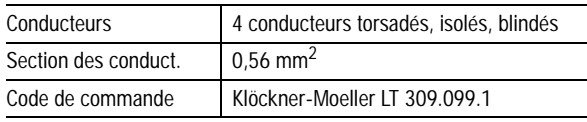

#### **Module système S 4/S 40**

L'agence Klöckner-Moeller dont vous dépendez vous donnera toutes les informations relatives à l'état actuel des versions disponibles et aux codes de commande correspondants.

#### <span id="page-55-0"></span>**Liste de paramètres**

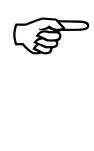

F La description détaillée des paramètres figure dans le manuel consacré au convertisseur de fréquence DF 4 (AWB 823-1278)

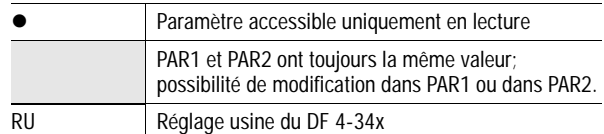

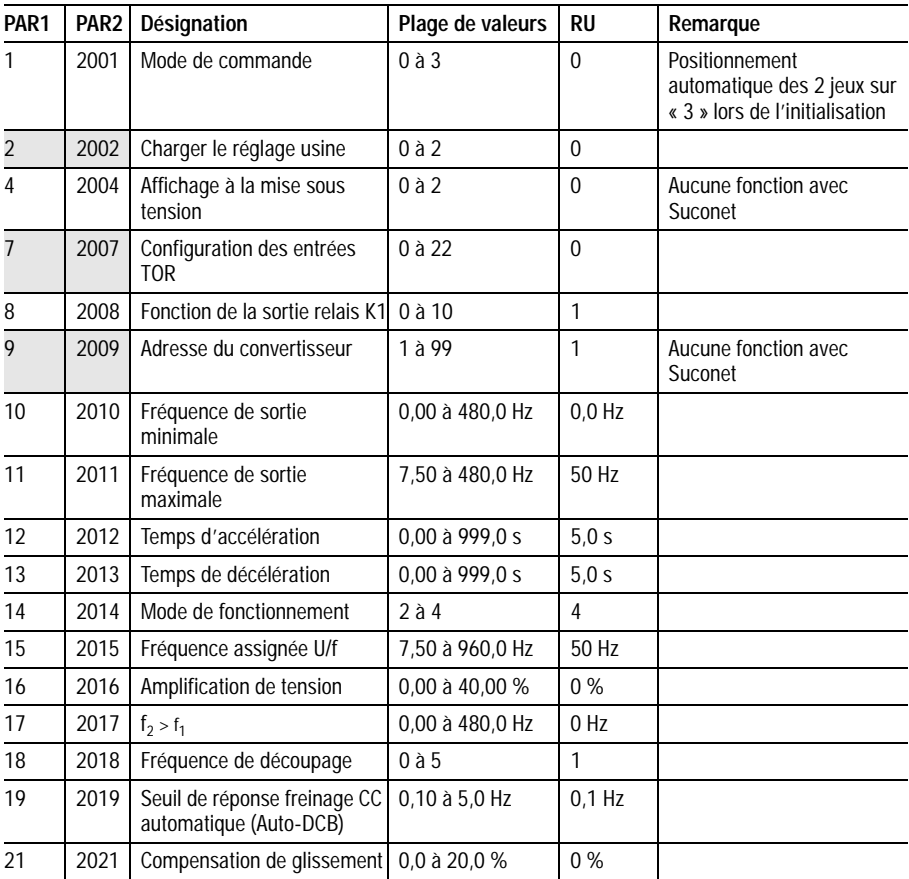

#### Annexe

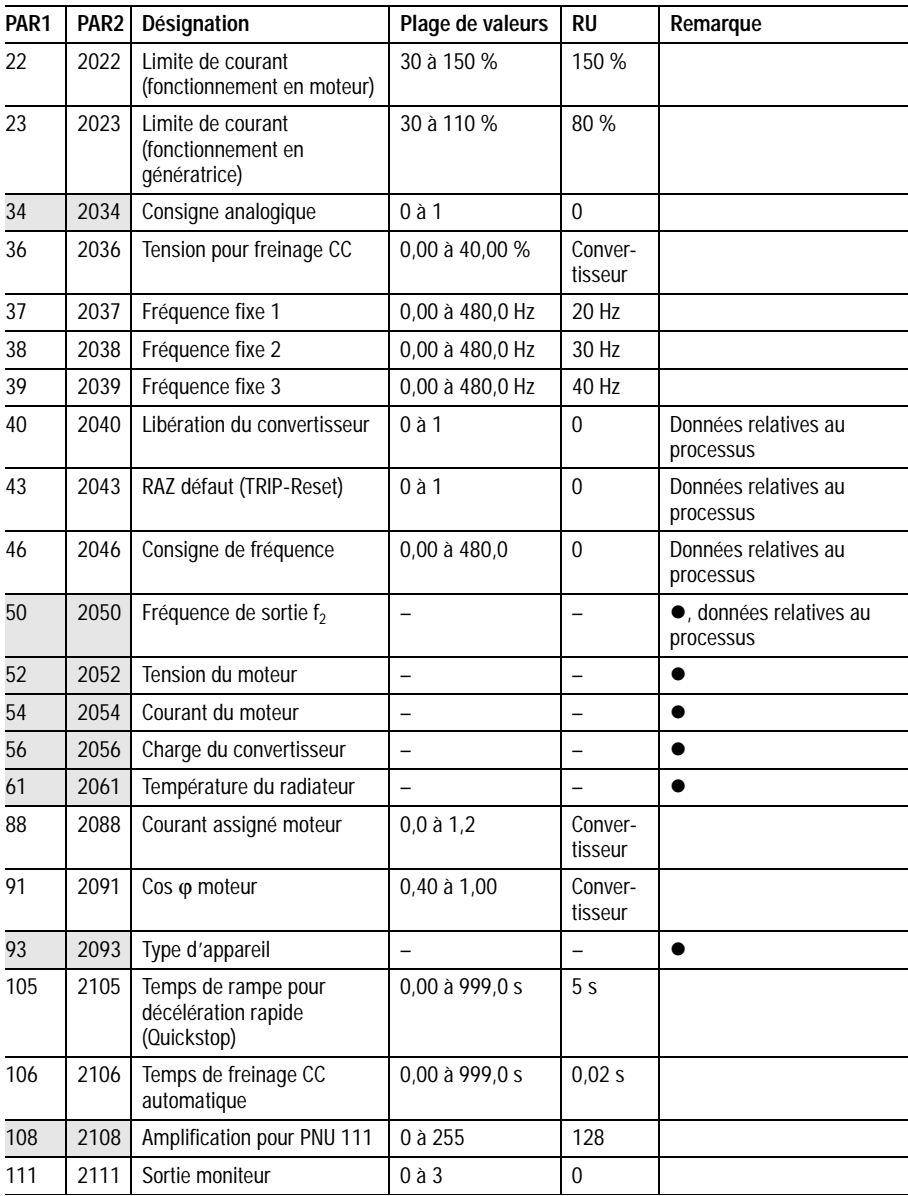

# Liste de paramètres

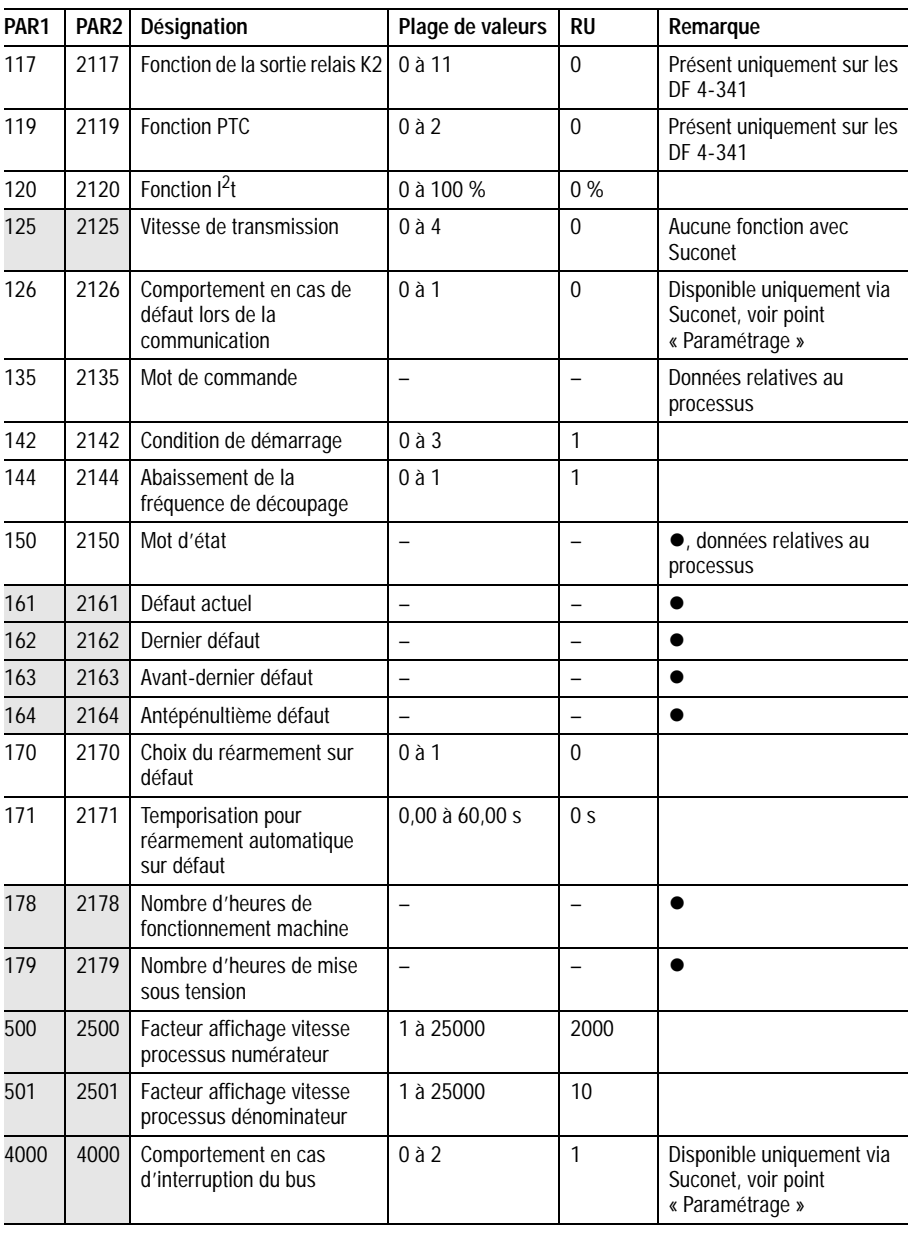

Mise en service/ Exploitation/Diagnostic

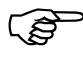

F Les paramètres affectés de l'indication « Données relatives au processus » ne doivent en aucun cas être écrasés via les octets réservés aux données des paramètres car ils font en permanence l'objet d'échanges via les octets réservés aux données du processus.

# <span id="page-59-0"></span>**Index des mots clés**

## **A**

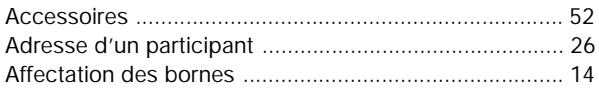

### **B**

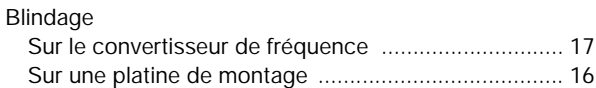

#### **C**

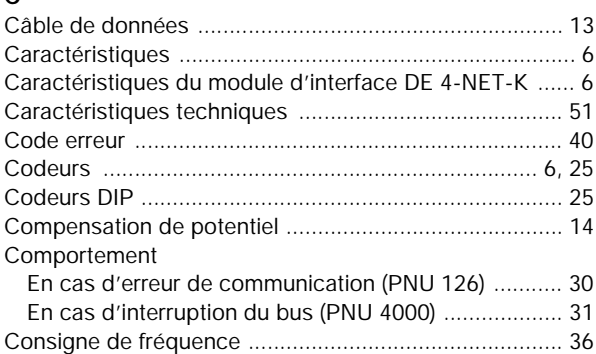

### **D**

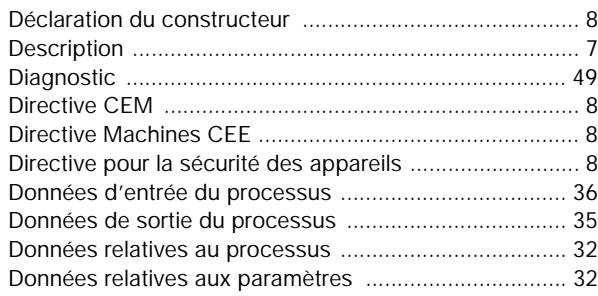

# Index des mots clés

#### **E**

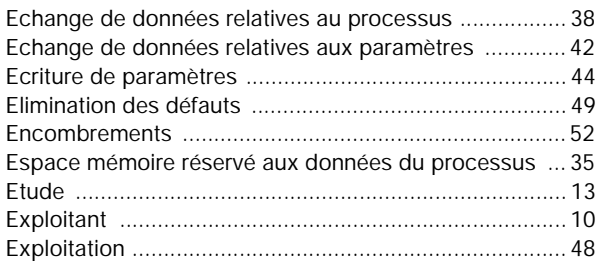

# **F**

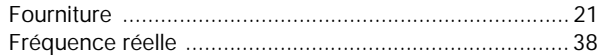

#### **L**

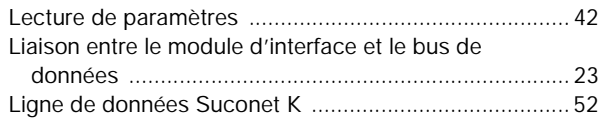

#### **M**

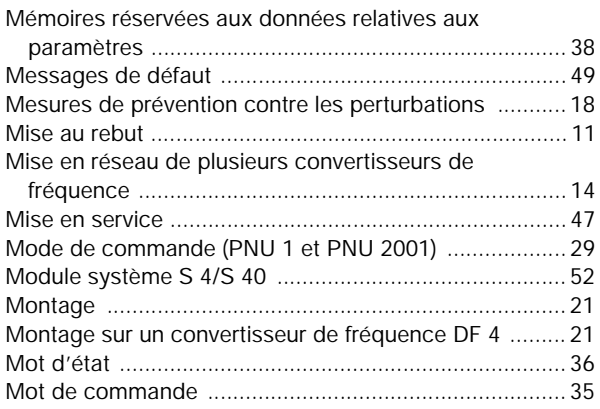

#### **N**

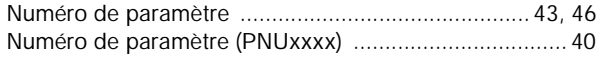

### **O**

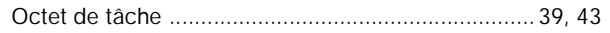

## Index des mots clés

#### **P**

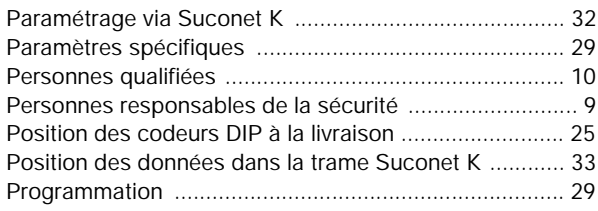

### **R**

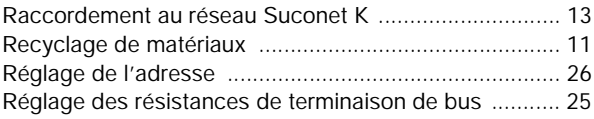

#### **S**

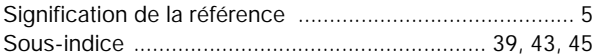

#### **T**

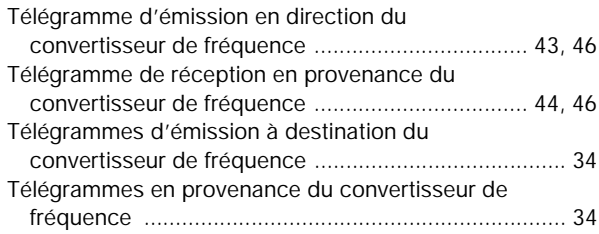

#### **U**

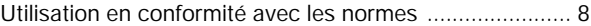

#### **V**

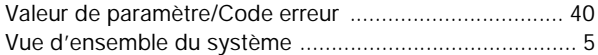